## Question 9

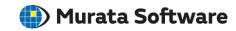

**Q**: Why do the maximum values not coincide between in the output window and the results window?

A: It is because the results have been averaged in the results window.

Double-click on the color scale to open the [Graphics Setup] dialog box. By deselecting [Averaging] for the method in the dialog box, those values will coincide.

Please refer to the Femtet help menu below for more information. Home>Show Results>Graphics Setup>Contour